# *Wise Time Planner™*

*© By Wise Technologies*

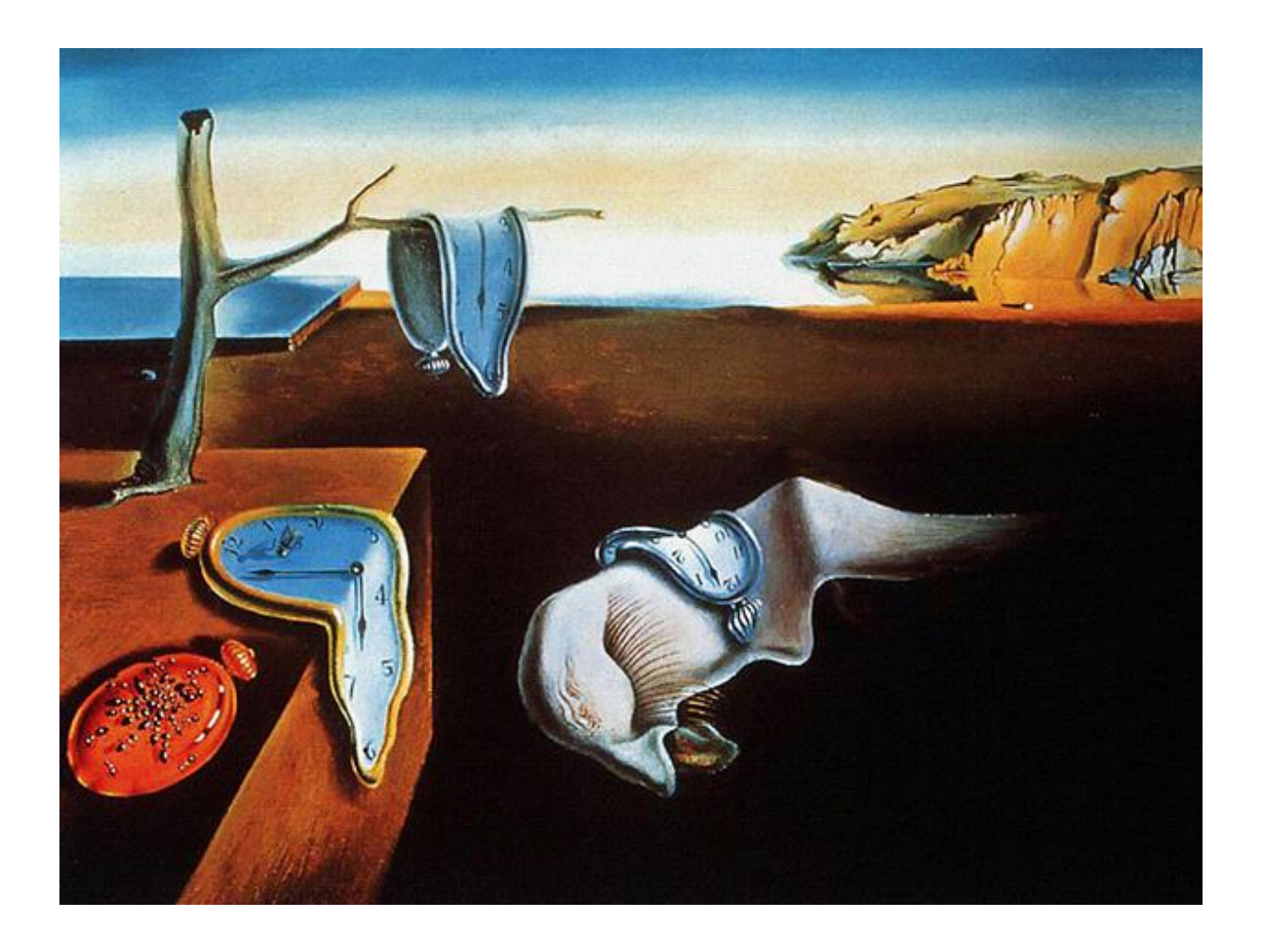

**v.1.4, Ljubljana 28th October, 2015**

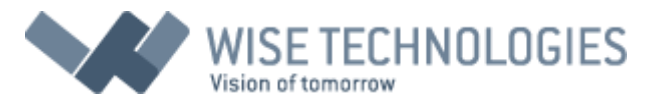

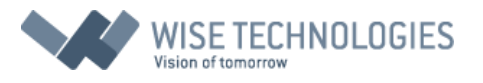

## **Contents**

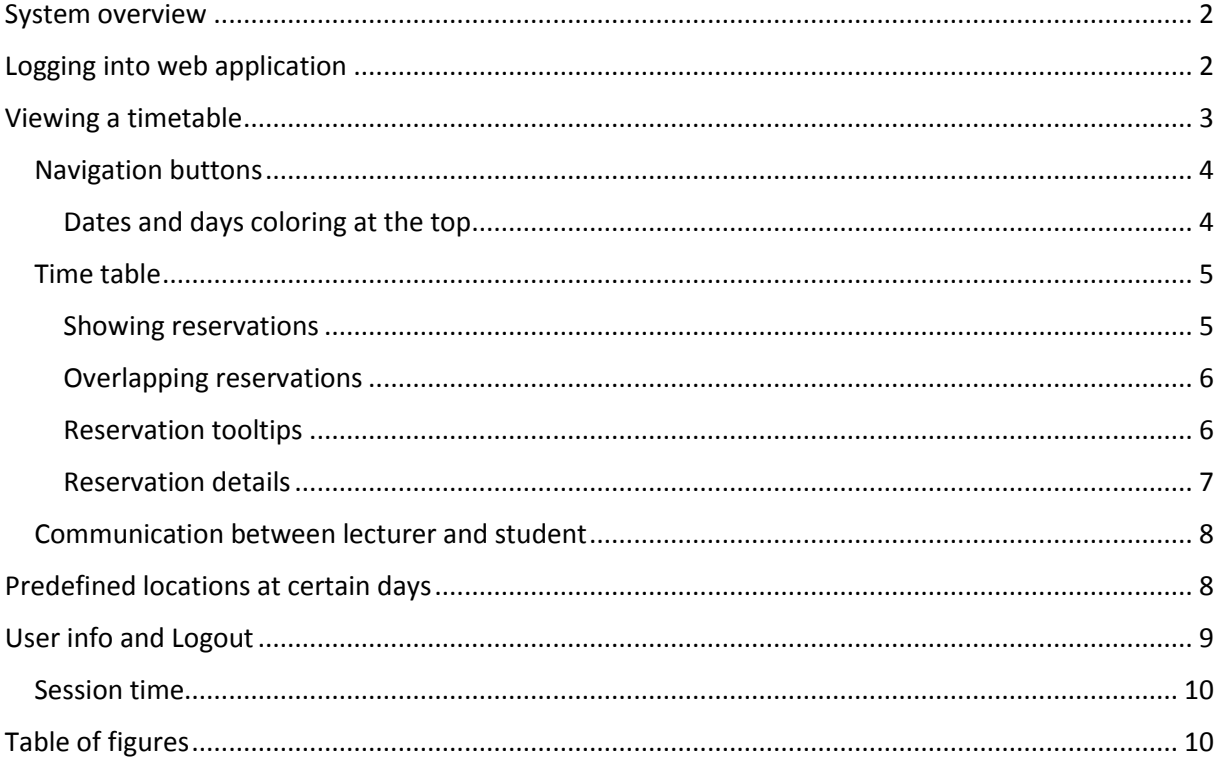

## <span id="page-1-0"></span>System overview

This software package provides complete time planning system for any organization having necessity to administer many time events and share results to their users. Software was made by cooperation of companies in Central Europe, led by Wise Technologies (also provider of Wise Timetable – specialized software for educational organizations). The whole concept is based on simplicity of use through the web based applications, still covering even most complex time planning tasks.

## <span id="page-1-1"></span>Logging into web application

First screen is a simple login form, containing the two fields: Username and Password. Both are case sensitive and please be sure to fill both fields before clicking on "Login" button or "Enter" key.

If your Username/Password is not valid, please check with your administrators if they are entered and/or communicated properly.

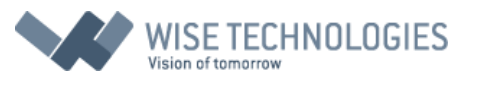

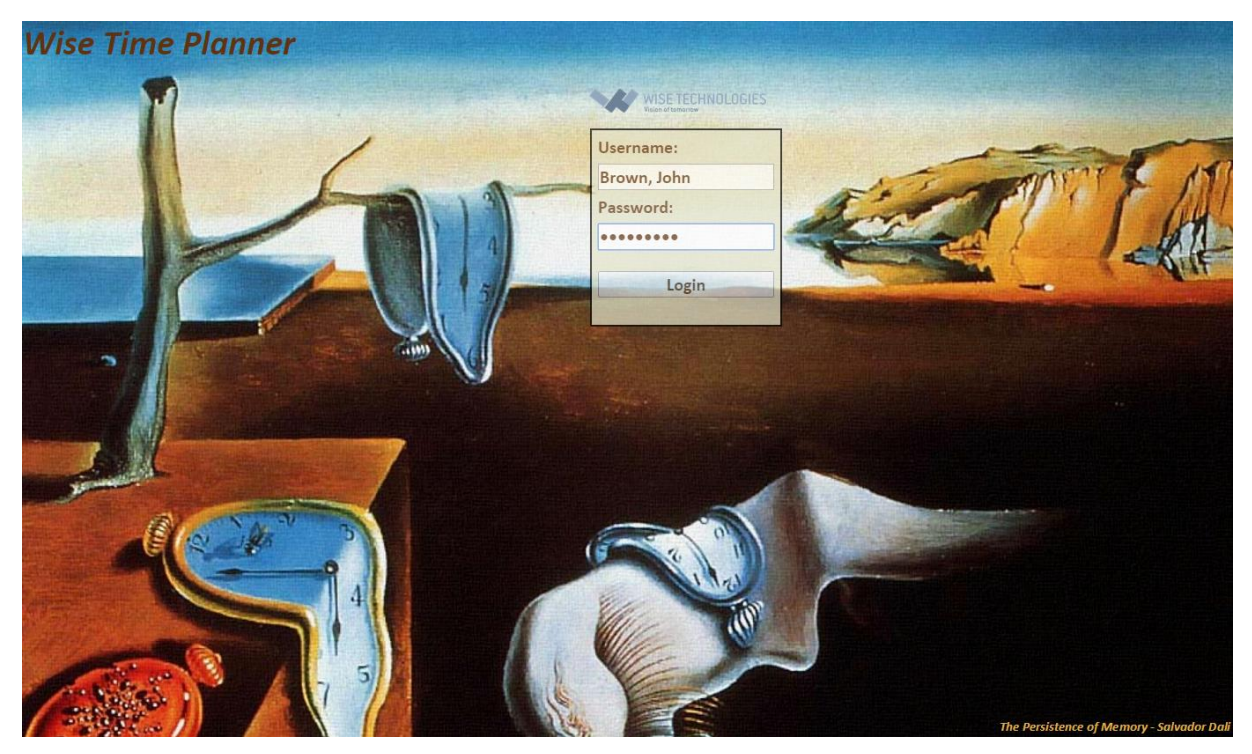

*Figure 1: Login screen. You return to this screen after logout or even if session ends automatically after longer non-active period*

### <span id="page-2-1"></span><span id="page-2-0"></span>Viewing a timetable

For viewing a timetable, there is only one main screen, showing the current week. Current week is always displayed for the current date (regardless of setting on your local computer).

At the upper part of the screen, there are navigation controls and Logout button, while lower part of the screen is occupied completely by timetable. This table is resized whenever you resize your browser window but be sure to click on "Refresh" button after resize.

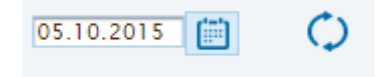

*Figure 2: Be sure to click on refresh button after resize*

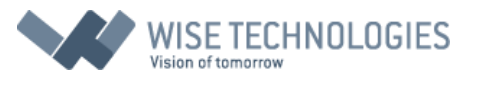

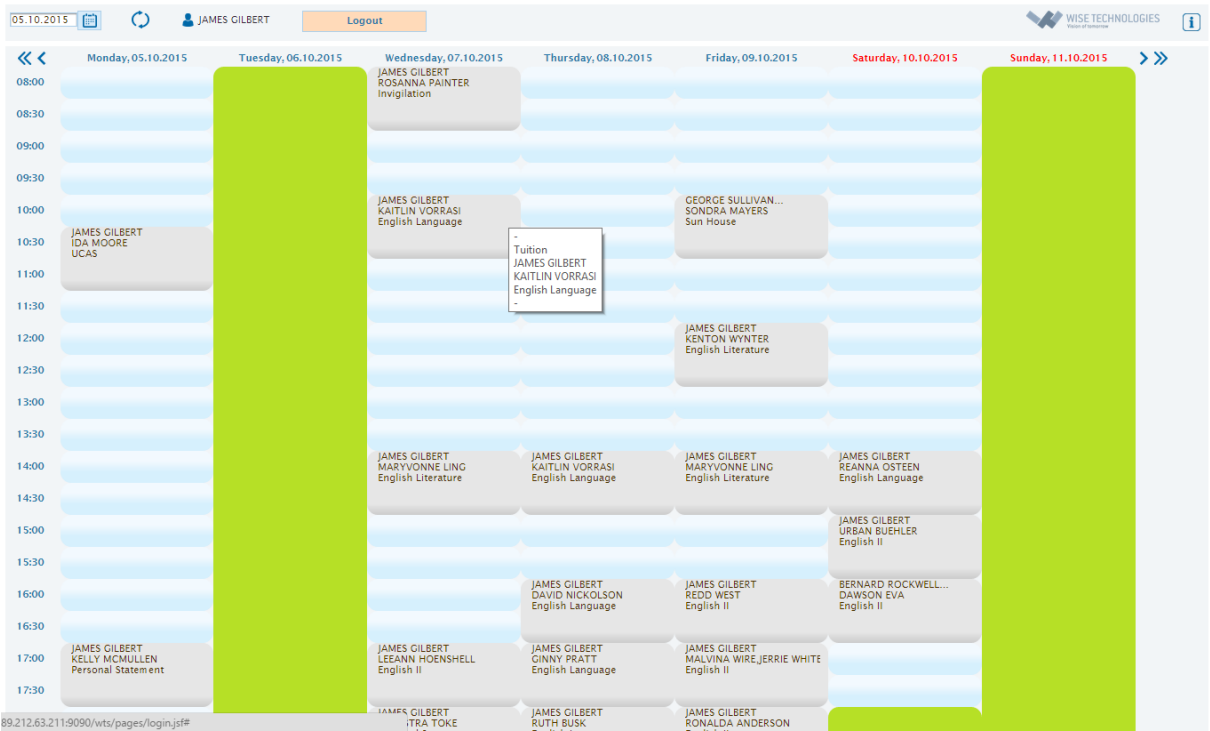

<span id="page-3-2"></span>*Figure 3: Main screen with time table*

#### <span id="page-3-0"></span>Navigation buttons

There are several ways to move through the timetable:

- By changing a date through **change date** input field (or date icon besides, which shows three consecutive months with all the dates)
- By moving through **weeks,** using left and right buttons (**<, >**) at the top of table
- By moving through **months**, using left and right buttons (**<<, >>**)
- By pressing on "Left arrow" and "Right arrow" keys on your keyboard for moving through weeks (previous, next)
- By pressing on "Up arrow" and "Down arrow" keys on keyboard for moving through months (previous, next)
- By pressing on "Home" key on the keyboard for returning to week with the current date

When hovering over the time table with the mouse, you will always see which hour is currently selected (highlighted at mouse position) at the left and right side of the table.

#### <span id="page-3-1"></span>Dates and days coloring at the top

Today's date is always colored with green color, ordinary working days are always colored with dark blue color and week days are colored with red color. System may work with Monday or with Sunday as a first working day in a week.

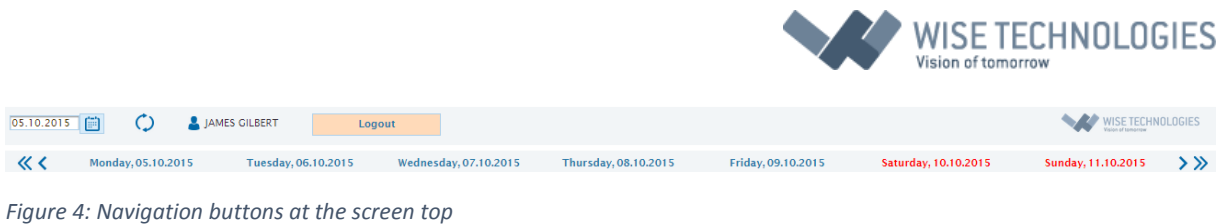

#### <span id="page-4-2"></span><span id="page-4-0"></span>Time table

All the reservations on time table are shown in a grid which consists of hours (rows) and days in week (columns). Week always starts with the first working day in a week and ends with two non-working days in a week (not always the same in different parts of the world).

| 《く    | Monday, 05.10.2015 | Tuesday, 06.10.2015 | Wednesday, 07.10.2015            | Thursday, 08.10.2015 |
|-------|--------------------|---------------------|----------------------------------|----------------------|
| 08:00 |                    |                     | JAMES GILBERT<br>ROSANNA PAINTER |                      |
|       |                    |                     | Invigilation                     |                      |
| 08:30 |                    |                     |                                  |                      |
| 09:00 |                    |                     |                                  |                      |
|       |                    |                     |                                  |                      |
| 09:30 |                    |                     |                                  |                      |
|       |                    |                     | <b>JAMES GILBERT</b>             |                      |

<span id="page-4-3"></span>*Figure 5: Hours are shown on both sides of the time table*

#### <span id="page-4-1"></span>Showing reservations

Reservations on the table are shown always in a way that first hour is having rounded block at the top and last hour (of the reservation) is having rounded block at the bottom.

Reservations are always shown in different color, according to their type – usually reservations made for different locations are shown in different colors, meetings are shown differently, etc.. Reservation types and colors are set by administrators of the system.

At the top of reservation block, there is always reservation description, showing all the parties involved in reservation (e.g. professor, student, course name, room name …).

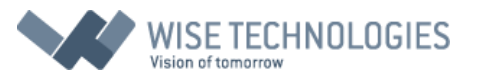

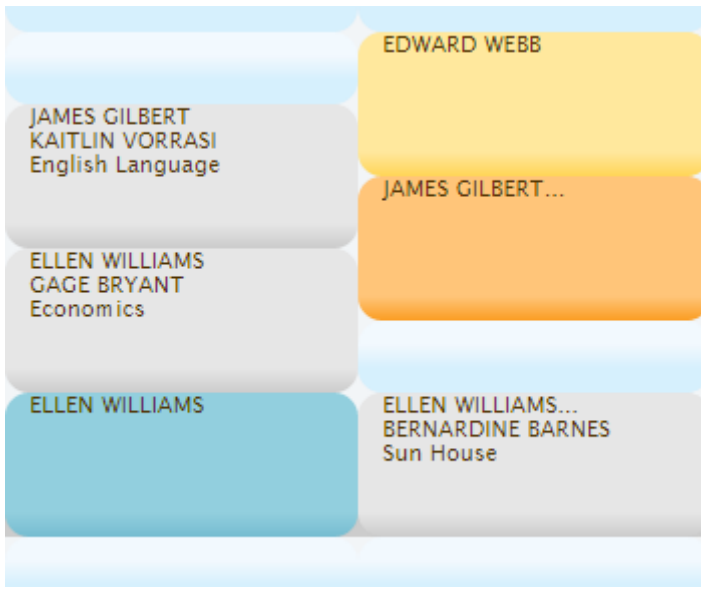

<span id="page-5-2"></span>*Figure 6: Reservations with different colors*

#### <span id="page-5-0"></span>Overlapping reservations

There is always possibility that reservations are overlapped. Although this can be sign of poor administration, this overlapping can be induced also intentionally by administrator to put reservation parties at the same time and place. Nevertheless, overlapping reservations are always shown in different (red) color.

| <b>JAMES GILBERT</b><br><b>KENTON WYNTER</b><br><b>English Literature</b>  |                                                                                         |  |
|----------------------------------------------------------------------------|-----------------------------------------------------------------------------------------|--|
|                                                                            | Tuition                                                                                 |  |
|                                                                            | <b>JAMES GILBERT</b><br><b>KENTON WYNTER</b><br>English Literature                      |  |
| <b>JAMES GILBERT</b><br><b>MARYVONNE LING</b><br><b>English Literature</b> | meetings<br>ELLEN WILLIAMS, EDWARD WEBB<br><b>BERNARDINE BARNES</b><br><b>Sun House</b> |  |

<span id="page-5-3"></span>*Figure 7: Overlapping reservations - tooltip is always showing them all*

#### <span id="page-5-1"></span>Reservation tooltips

You will find that hovering with the mouse over some objects (buttons) on the screen will show explanations about those objects (tooltips) but most interesting is tooltip about reservation. Since

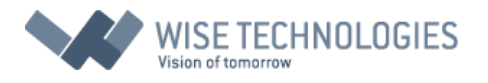

there are no much place on the reservation block to show all the reservation info, this extended information is always shown in the reservation tooltip.

If there are overlapping reservations (red areas), tooltips shown over those areas will show all reservations information divided by a horizontal lines.

#### <span id="page-6-0"></span>Reservation details

By clicking on reservation block, you will see a new pop-up window, showing reservation details. This window is showing all parties involved in reservation (listed with full names, surnames, titles, etc.).

Bellow those lists, you will see the following:

- Reservation type (e.g. Tuition, Lecture, Exercise, Seminar, Meeting…)
- Start date: this date can be also some date in past if this is repeating reservation
- Start hour: always real start hour of the reservation even if you click on consecutive hours in the reservation block
- Repeat number number of repeating for the reservation (1 for non-repeating reservations)
- Repeat type if repeat number is more than one: daily or weekly repeating
- Reservation notes: this is reservation description entered by administrator/creator of the reservation

If we clicked on overlapping reservations there will be selection of all the overlapping reservations at the top of pop-up window: by clicking on one of those, you will see corresponding reservation detailed information.

You can exit reservation details by clicking on "x" at the upper right corner or "ESC" key on your keyboard.

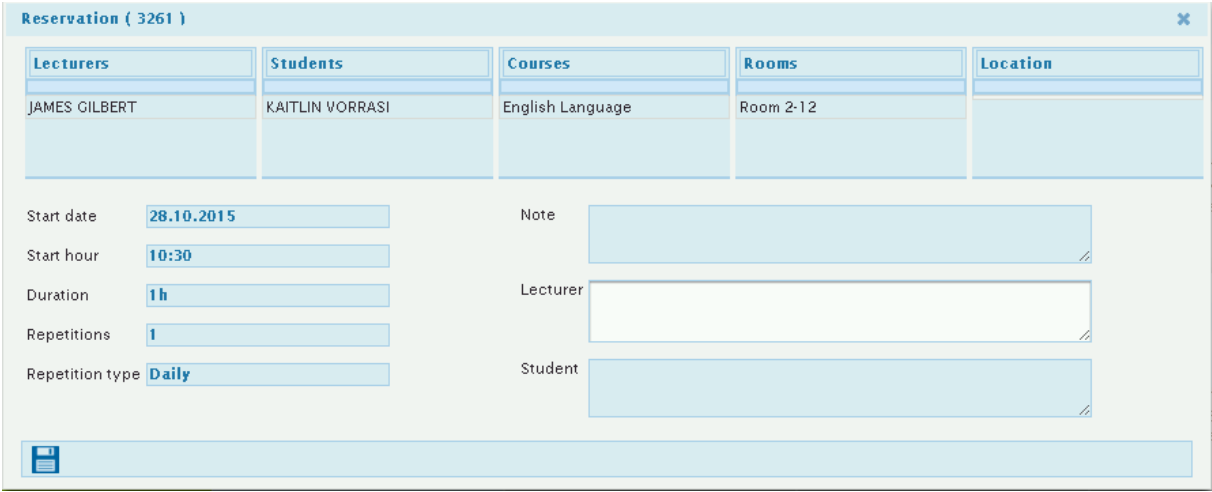

<span id="page-6-1"></span>*Figure 8: Reservation details*

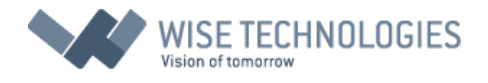

#### <span id="page-7-0"></span>Communication between lecturer and student

There are three note fields on reservation detail screen:

- Note
- Lecturer
- Student

The first one – Note is reserved for notes written by Administrator when making a reservation. Lecturer note is open for editing only for Lecturers and Student note is open for editing only for Students.

These notes can be used instead of written material about the lecture content, homework, etc. Also, with these notes, students and lecturers can exchange other information and this information is stored only on current reservation. So, the note written in current reservation is not repeated for all reservation – meaning that all reservations can have their own notes.

Maximum number of characters in each note is 4000 – we believe this is enough for detailed communication about tasks needed to be done during the reserved lectures.

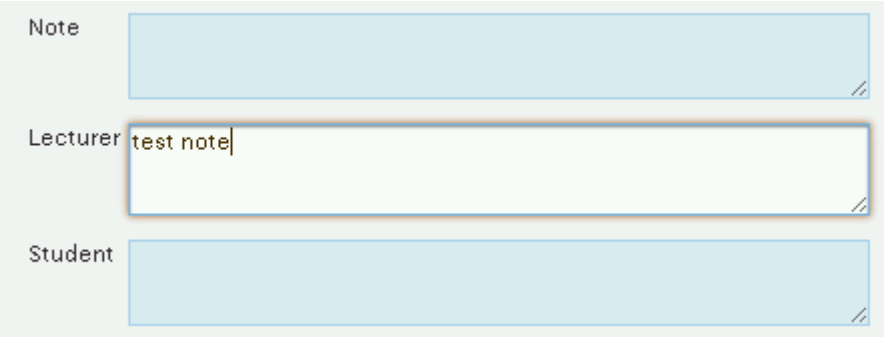

*Figure 9: Notes for communication between Lecturer and Student. Also Administrator can input a note.*

All the notes can be moderated by Administrator and in case of offensive speech, students can be prohibited for writing the notes.

## <span id="page-7-1"></span>Predefined locations at certain days

For some lecturers there is a possibility that each day is "associated" to a different location. For example, in tuition school one Lecturer can teach at Mondays on one Location and other days on other locations. To easily distinguish locations through the days, system is having possibility to color these days differently for each location. This coloring and definition which days are for which location is done by administrator and cannot be changed by Lecturer alone on this screen.

If this differentiation is set, location name is written directly below the date for each day.

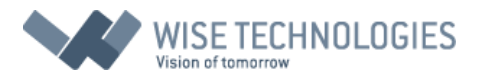

| 27.10.2015 | <b>A</b> JAMES GILBERT<br>曲<br>O  | Logout                             |                                                                 |                                                                |                                                                        |                                                               | WISE TECHNOLOGIES  | $\Box$    |
|------------|-----------------------------------|------------------------------------|-----------------------------------------------------------------|----------------------------------------------------------------|------------------------------------------------------------------------|---------------------------------------------------------------|--------------------|-----------|
| くく         | Monday, 26.10.2015<br>(Singapure) | Tuesday, 27.10.2015<br>(Singapure) | Wednesday, 28.10.2015<br>(Skuda)                                | Thursday, 29.10.2015<br>(Skuda)                                | Friday, 30.10.2015<br>(Skuda)                                          | Saturday, 31.10.2015<br>(Singapure)                           | Sunday, 01.11.2015 | $>$ $\gg$ |
| 08:00      |                                   |                                    |                                                                 |                                                                |                                                                        |                                                               |                    |           |
| 08:30      |                                   |                                    |                                                                 |                                                                |                                                                        |                                                               |                    |           |
| 09:00      |                                   |                                    |                                                                 |                                                                |                                                                        |                                                               |                    |           |
| 09:30      |                                   |                                    |                                                                 |                                                                |                                                                        |                                                               |                    |           |
| 10:00      |                                   |                                    | IAMES GILBERT/Room 2-12<br>KAITLIN VORRASI<br>English Language  |                                                                | JAMES GILBERT/Room 3-01 Principa<br>LAWANDA CATTLEY<br>English II      |                                                               |                    |           |
| 10:30      |                                   |                                    |                                                                 | IAMES GILBERT/Room 2-12<br>UNITY WARD<br><b>UCAS</b>           |                                                                        |                                                               |                    |           |
| 11:00      |                                   |                                    | JAMES GILBERT/Room 2-12<br>LAWANDA CATTLEY<br>English II        |                                                                |                                                                        |                                                               |                    |           |
| 11:30      |                                   |                                    |                                                                 |                                                                |                                                                        |                                                               |                    |           |
| 12:00      |                                   |                                    | JAMES GILBERT/Room 2-12<br>MARYVONNE LING<br>English Literature | JAMES GILBERT/Room 2-12<br>NOLENE WHITEHEAD<br>English II      |                                                                        | JAMES GILBERT/Room 2-12<br>RODGE LAURENCE<br>English Language |                    |           |
| 12:30      |                                   |                                    |                                                                 |                                                                |                                                                        |                                                               |                    |           |
| 13:00      |                                   |                                    |                                                                 |                                                                |                                                                        |                                                               |                    |           |
| 13:30      |                                   |                                    |                                                                 |                                                                |                                                                        |                                                               |                    |           |
| 14:00      |                                   |                                    |                                                                 | IAMES GILBERT/Room 2-12<br>KAITLIN VORRASI<br>English Language | IAMES GILBERT/Room 2-12<br>MARYVONNE LING<br><b>English Literature</b> | IAMES GILBERT/Room 2-12<br>REANNA OSTEEN<br>English Language  |                    |           |
| 14:30      |                                   |                                    |                                                                 |                                                                |                                                                        |                                                               |                    |           |
| 15:00      |                                   |                                    |                                                                 |                                                                |                                                                        | JAMES GILBERT/Room 2-12<br>URBAN BUEHLER<br>English II        |                    |           |
| 15:30      |                                   |                                    |                                                                 |                                                                |                                                                        |                                                               |                    |           |

*Figure 10: Coloring of days for different locations*

# <span id="page-8-0"></span>User info and Logout

Whenever you login into system, your name is displayed besides the User icon. Below is Logout button for logging out – there is no confirmation when logging out from the system but also no any harm if you logout prematurely.

<span id="page-8-1"></span>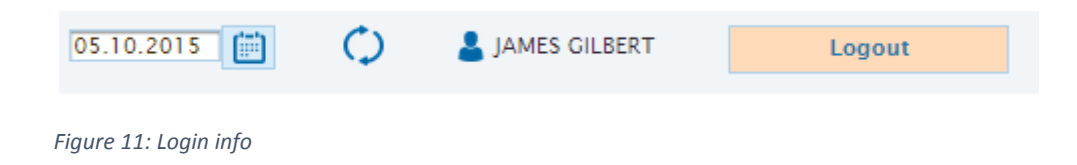

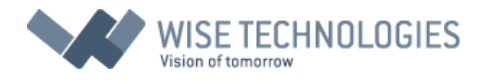

#### <span id="page-9-0"></span>Session time

Even if you do not logout from the system, you will be logged out automatically when server session ends. This happens usually after 60 minutes of "inactive" application (meaning you do not interact with the system during this time. Session timeout can be set by your administrators of the system.

# <span id="page-9-1"></span>Table of figures

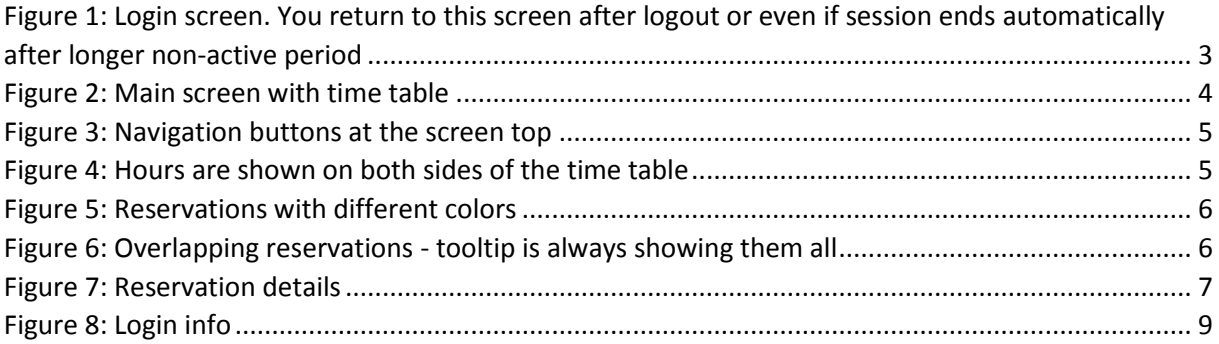